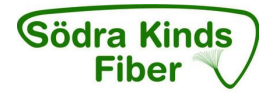

# **Installation Media-box EG300, IP-telefoni och TV-box**

# **A Startbox**

Kontrollera att följande finns med i startboxen:

- Inteno EG300
- Strömadapter
- RJ45 Nätverkskabel (röd, stor kontakt)
- RJ45 Nätverkskabel (gul, stor kontakt)
- RJ11 Telefonkabel (grön, liten kontakt)

# **B Media-boxen med dess uttag**

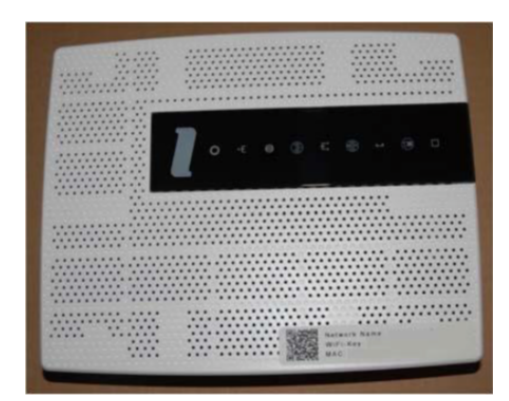

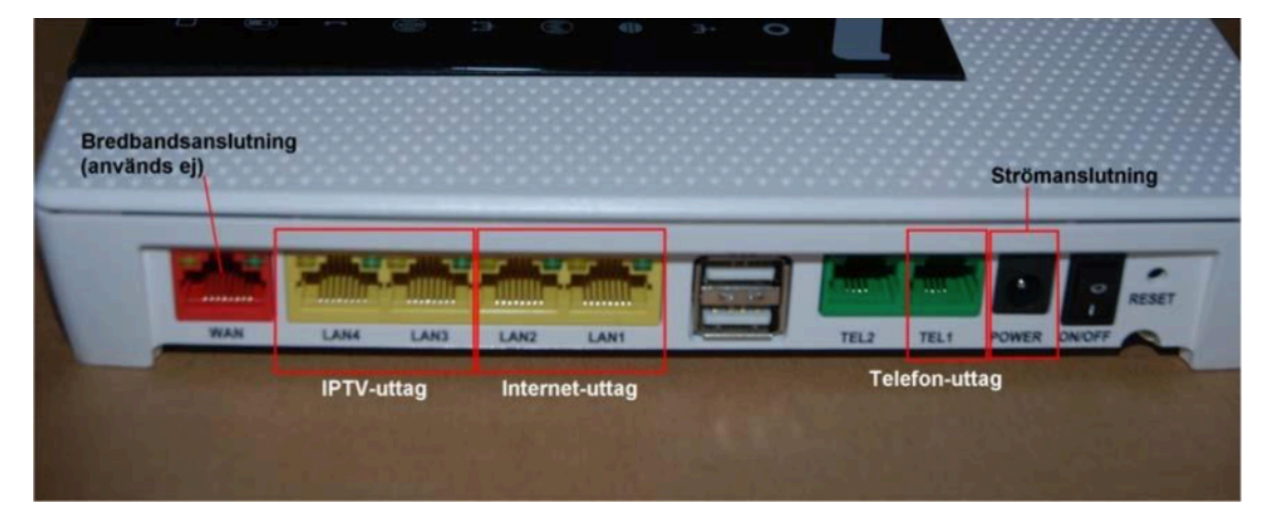

- 2 stycken internet-uttag (RJ-45, märkta LAN1 och LAN2)
- 2 stycken IPTV-uttag (RJ-45, märkta LAN3 och LAN4) Dessa två IPTV-uttag går endast att använda för IPTV och kan inte användas för internet.
- 2 stycken telefonuttag (RJ-11, märkta TEL1 och TEL2) TEL2-uttaget används inte.

Den röda anslutningen märkt "WAN" används inte eftersom mediaboxen ansluts via fiberpatchkabeln på baksidan av mediaboxen.

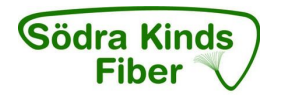

# **C Inkoppling LAN (Lokalt nätverk)**

**Observera:** Det finns också en videofilm på Net at Once hemsida. Den första minuten av den videon handlar om hur man monterar bakstycket vilket inte är aktuellt för våra medlemmar. Sedan följer en bra information om hur man ansluter kablar för nätverk, IPTV och telefon, samma som här nedan.

1. Koppla en nätverkskabel mellan mediaboxens nätverkskontakt LAN1 eller LAN2 och nätverkskontakten på baksidan eller sidan av din dator.

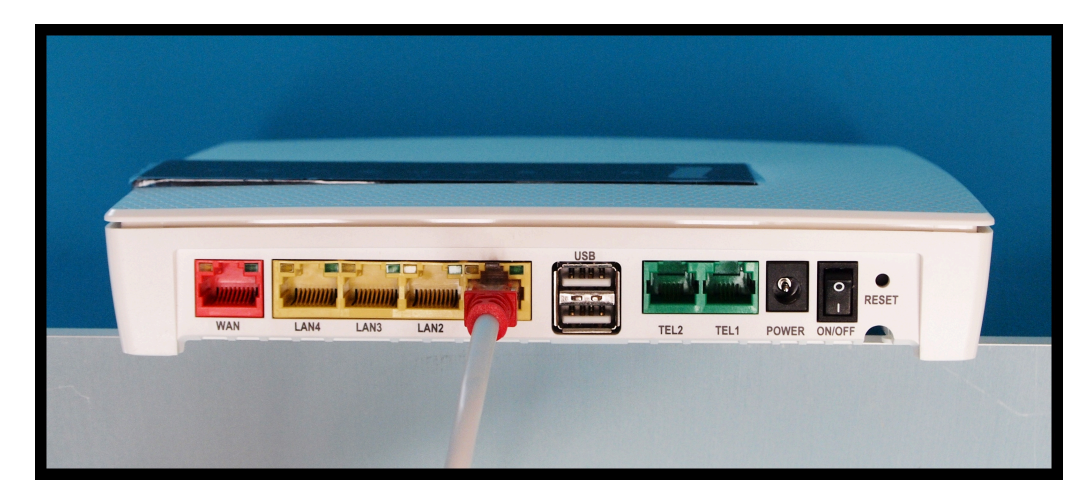

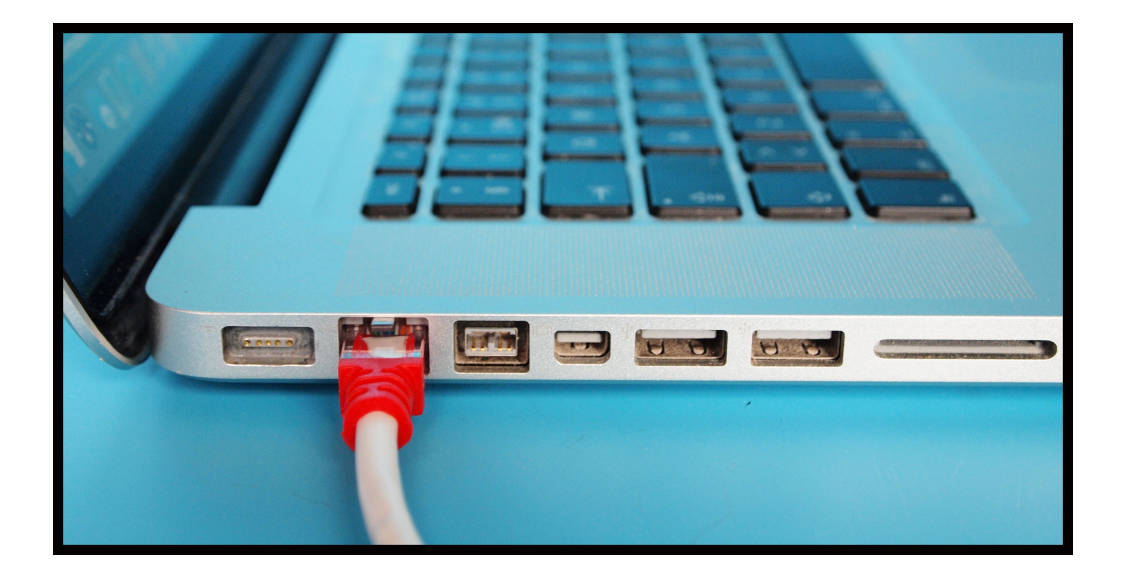

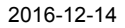

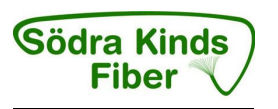

2. Anslut strömadaptern till eluttaget och sätt den runda kontakten i uttaget "Power" och slå på ON/OFF-knappen till läge 1.

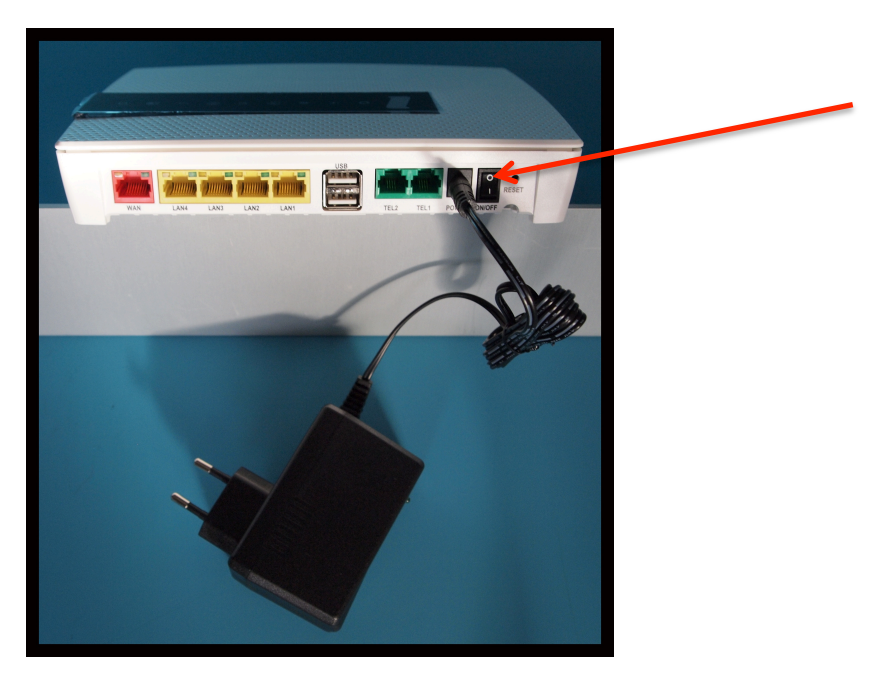

- 3. Starta datorn
- 4. De färgade lamporna på mediaboxens panel börjar nu blinka. Vänta c:a två minuter medan den här processen slutförs.
- 5. Är nu mediaboxen korrekt inkopplad kommer lamporna Status (1), Bredband (2) och Internet (3) lysa med fast sken på din mediabox. Inkopplingen av mediaboxen är nu  $\frac{1}{2}$  1 3

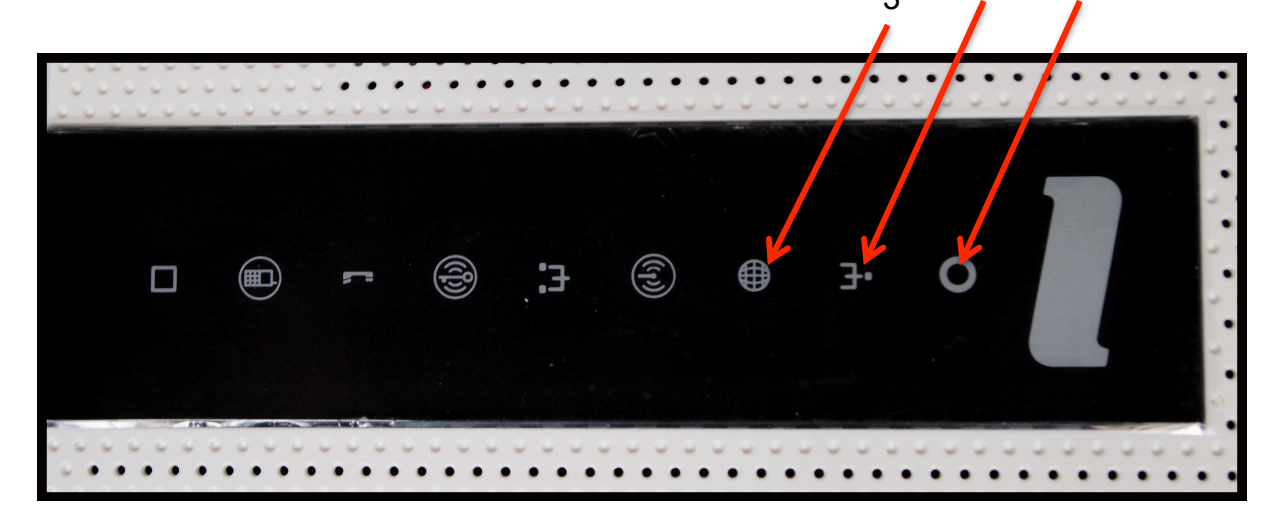

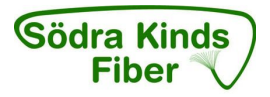

# **D Inkoppling av trådlös dataanslutning WLAN (Trådlöst lokalt nätverk)**

1. Se till att "4 Wireless" på frontpanelen är tänd och lyser.

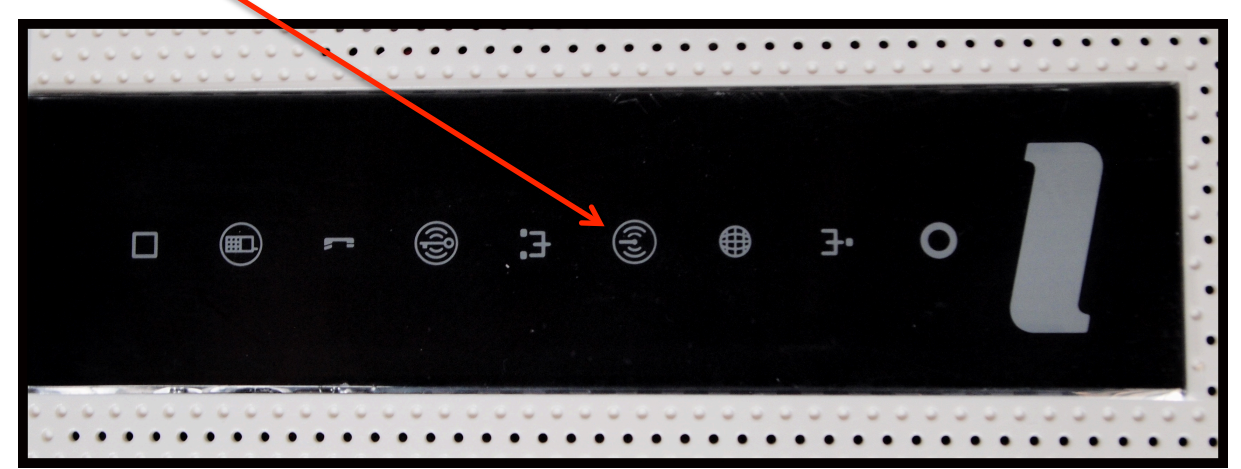

- 2. Gör en sökning efter trådlösa nätverk på din dator.
- 3. Jämför i listan med det "nätverksnamn" (SSID) som anges på klisterlappen som sitter under frontpanelen på mediaboxen. (Exempel NET at ONCE-6857).
- 4. Anslut genom att klicka på rätt nätverksnamn (SSID) och därefter skriva in den krypteringskod som anges på klisterlappen märkt "WiFi-Key". Finns även en lös lapp som följde med i Startlådan

### **E Portalregistrering**

- 1. Öppna en valfri webbläsare t.ex. Internet Explorer.
- 2. Surfa därefter in på www.netatonce.se
- 3. Registrera följande uppgifter:

## **1. Uppgifter**

- Namn
- Adress
- Kontrollera fastighetsbeteckning/Lägenhet **OBS!** Är fastighetsbeteckningen fel, **STOPPA omedelbart registreringen. F**elanmäl till Kenneth Hansson tel. 0768-215042 eller Gunnar Johansson tel. 0325-660462, (0706-539305). Lämna din korrekta fastighetsbeteckning samt den felaktiga på registersidan.

# **2. Faktureringsadress**

- Namn
- adress

# **3. Kontaktuppgifter**

- **Telefon**
- Mobil
- E-postadress

#### **4. Välj tjänst**

- Operatör Är förifyllt
- Hastighet 200 Mbps ingår kan höjas till 1000 Mbps mot avgift
- Telefoni Nej tack/Ja tack
- Telefonnummer Portera nummer ovan. Flytta med ditt gamla telefonnummer till en kostnad av 99 kr/ Nytt nummer. Medlemmen tilldelas ett nytt nummer från Net at Once
- Nummerpresentatör Nej tack/Ja tack är tillval till en kostnad av 19 kr/mån.
- Telesvar Nej tack/Ja tack är tillval till en kostnad av 19 kr/mån.
- Säkerhetspaket Nej tack/Ja tack är tillval till en kostnad av 39 kr/mån.

#### **5. Godkänn villkoren**

**6. Registrera**

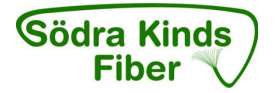

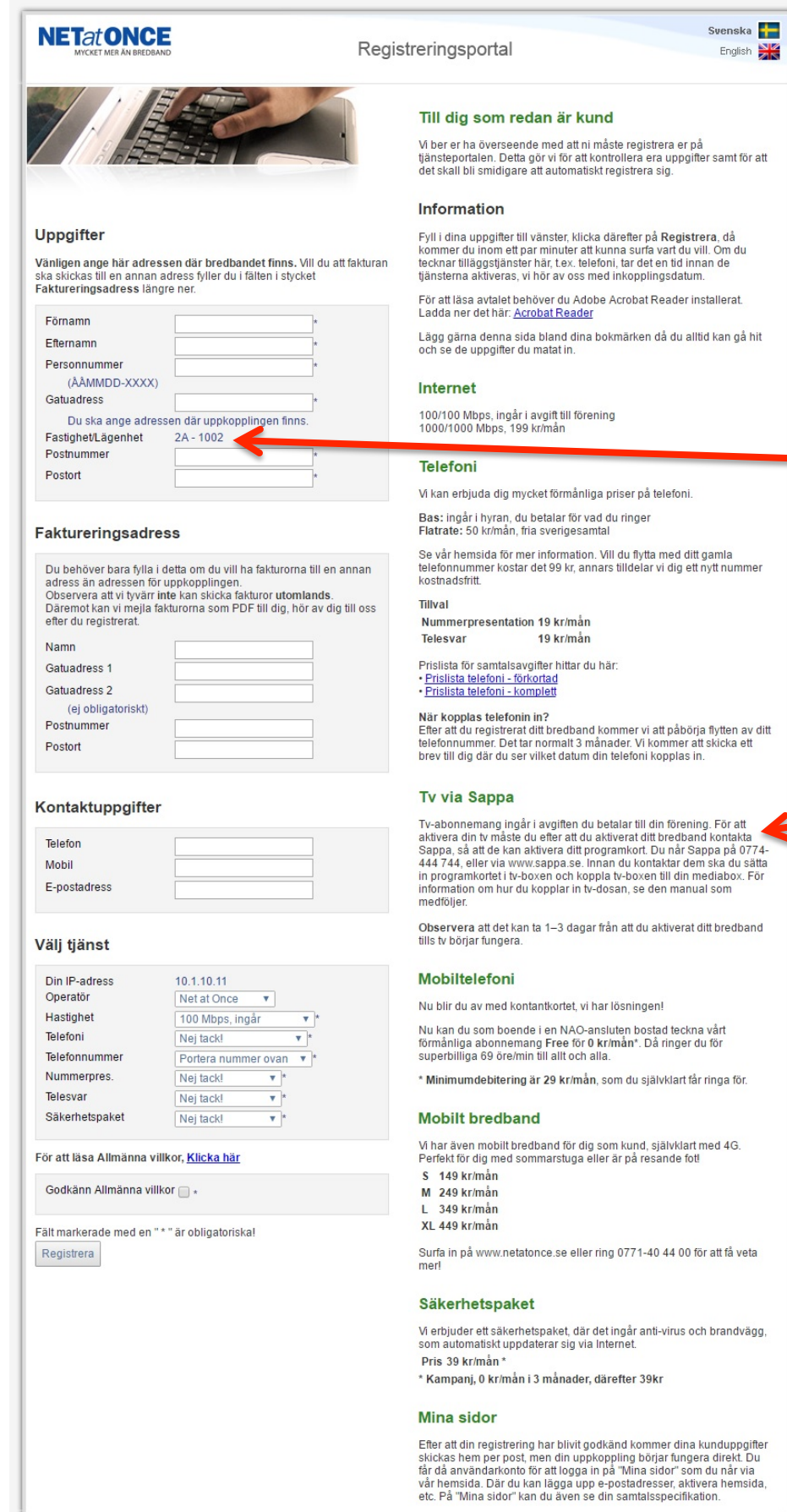

Alla priser är inklusive moms.

Kontakt: Net at Once Sweden AB. Org.nr: 556506-3491. Tfn: 0771-40 44 00. Besök: Kungsgatan 12, Växjö

### **Observera:**

Kontrollera fastighetsbeteckningen. Om den är felaktig, stoppa registreringen och felanmäl till Kenneth Hansson 0768-215042 eller Gunnar Johansson 0706-539305

#### **Observera:**

TV ingår inte i abonnemanget. Beställ från Sappa: Tel. 0774-444 744 eller via www.sappa.se

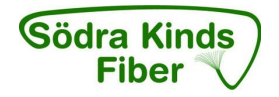

- 4. Efter det kommer internet att fungera.
- 5. För telefonitjänster krävs att den aktiveras av Net at Once vilket vanligtvis sker inom 1 2 dagar. Vid medflyttning av telefonnummer är aktiveringstiden 1 - 3 månader beroende på uppsägningstid.

# **F Inkoppling av IP-telefoni (VoIP)**

1. Koppla telefonkabeln (liten grön kontakt) till kontakten TEL1 på mediaboxen

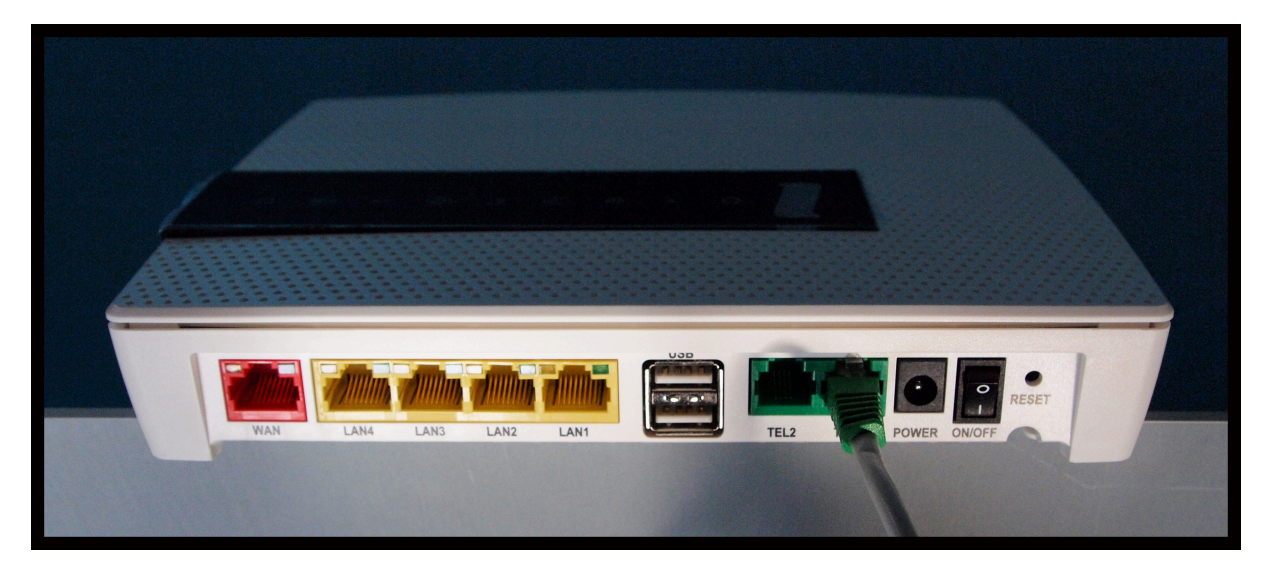

2. Koppla andra änden av telefon kabeln till din telefon. (Telefonen måste vara en tonvalstelefon) För telefoni i alla telefonjack i fastigheten använd en mellan propp (märkt VoIP kan beställas från Net at Once), koppla sedan denna till förstajacket. Kontakta kundtjänst om ni behöver en sådan mellanpropp.

#### **Observera**

Den tidigare inkommande telefonledningen (kopparledning) måste kopplas bort i förstajacket när telefonanslutningen nu går via mediaomvandlaren, allt i förebyggande syfte för eventuellt åsknedslag i kopparledningen.

#### **G Inkoppling av digital TV-box för IPTV**

**Observera: Ingår inte i abonnemanget. Beställ TV-box och TV-abonnemang från Sappa**

1. Koppla en nätverkskabel till LAN3 eller LAN4.

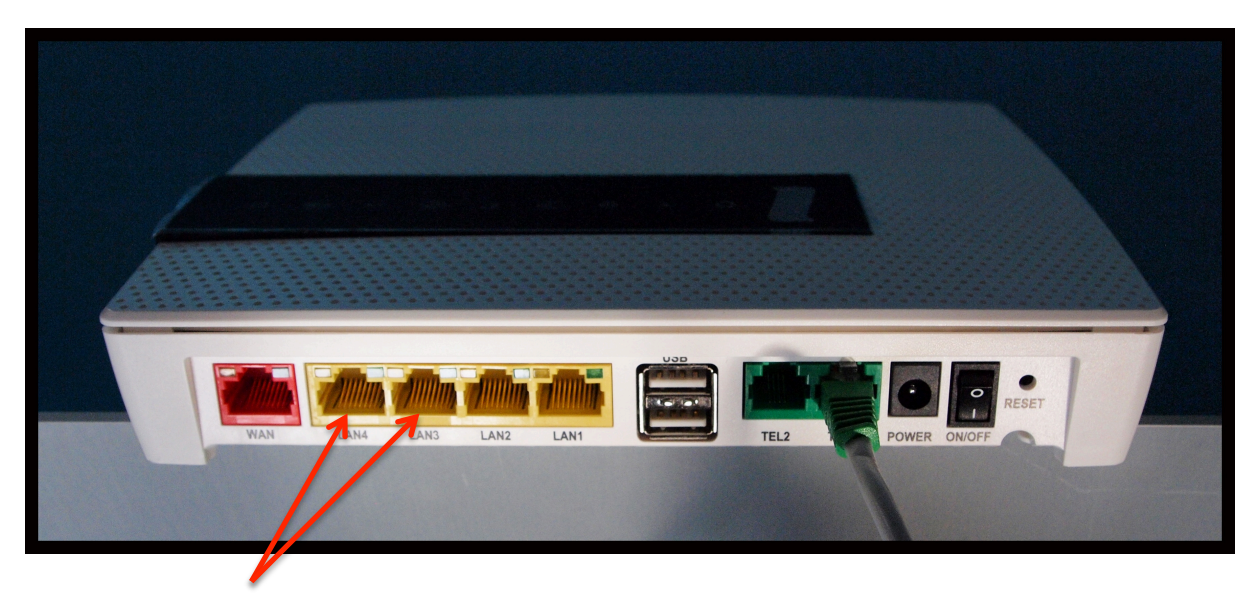

- 2. Koppla andra änden av nätverkskabeln till din TV-box för IPTV.
- 3. Följ sedan inkopplingsguiden från Sappa.

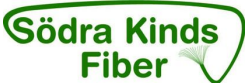

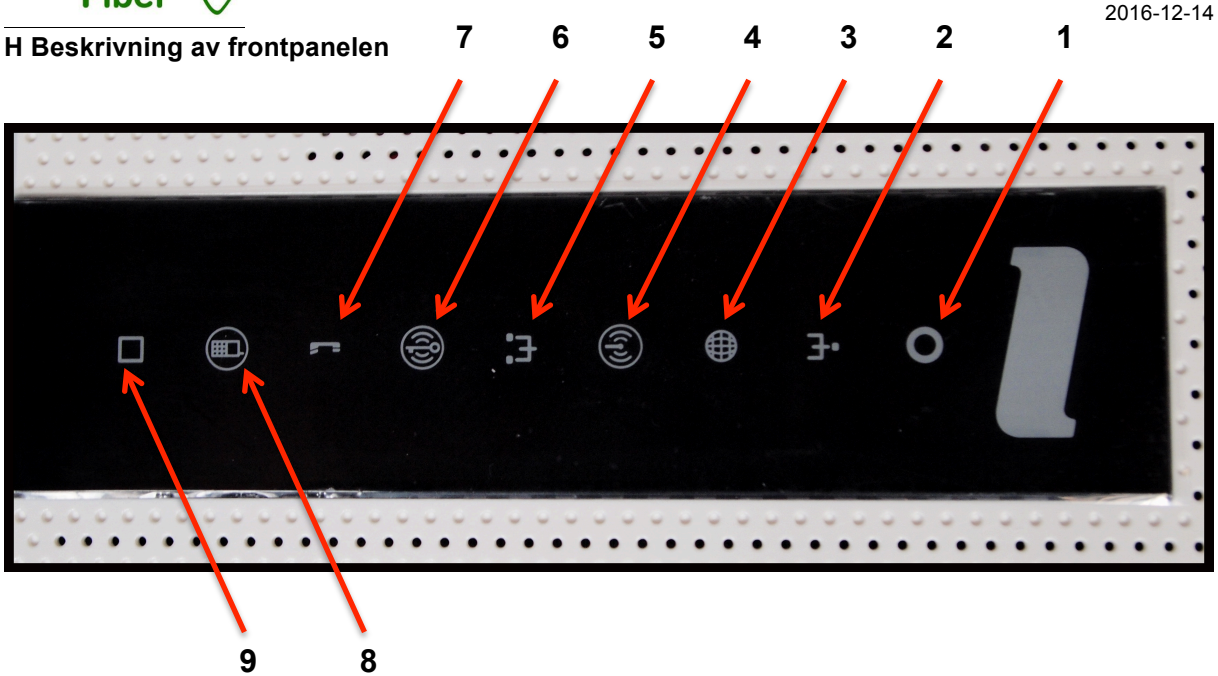

#### **1 Power**

Grön - strömmen är på Röd - uppstartsfel (kontakta Net at Once)

#### **2 Bredband WAN**

Släckt - ingen anslutning Grön - Fast sken kontakt med noden Grön - Blinkar (kontakta Net at Once)

#### **3 Internet**

Grön - ansluten till internet, IP adress OK Röd - internetanslutning misslyckades (boxen inte kopplad till server)

#### **4 WiFi**

Släckt - avstängt (går att stänga av genom att trycka på symbolen, touch kontroll) Grön - trådlös 2,4 Ghz-kommunikation Blå - trådlös 5 Ghz-kommunikation

#### **5 Ethernet**

Grön - LAN uppkopplad, nät aktivt Släckt - LAN ej uppkopplad, eller nätet är inte aktivt

#### **6 WPS Bredband**

Touch kontroll, kan användas för t.ex. smart TV, WiFi förstärkare Håll nedtryckt mer än 3 sekunder för att starta WPS-registrering. Grön (blinkar) - WPS registrering pågår

# **7 TEL1/TEL2**

Släckt - ingen röstenhet ansluten Grön - röstenhet registrerad och OK Grön (blinkande) - ledningen upptagen, lyft lur eller inkommande samtal

# **8 DECT**

Rekommenderas inte. För mer information kontakta Net at Once.

# **9 EXT**

Används inte.